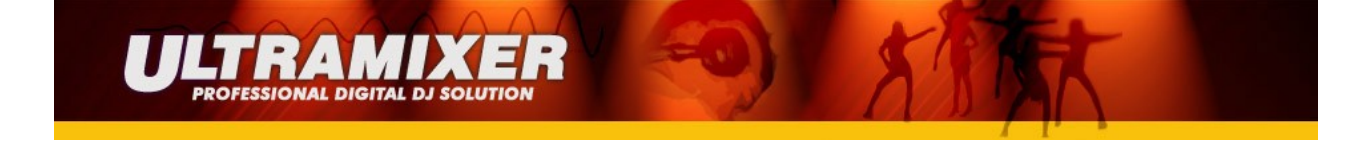

## **UltraMixer Hercules DJ Console RMX Midi Mapping:**

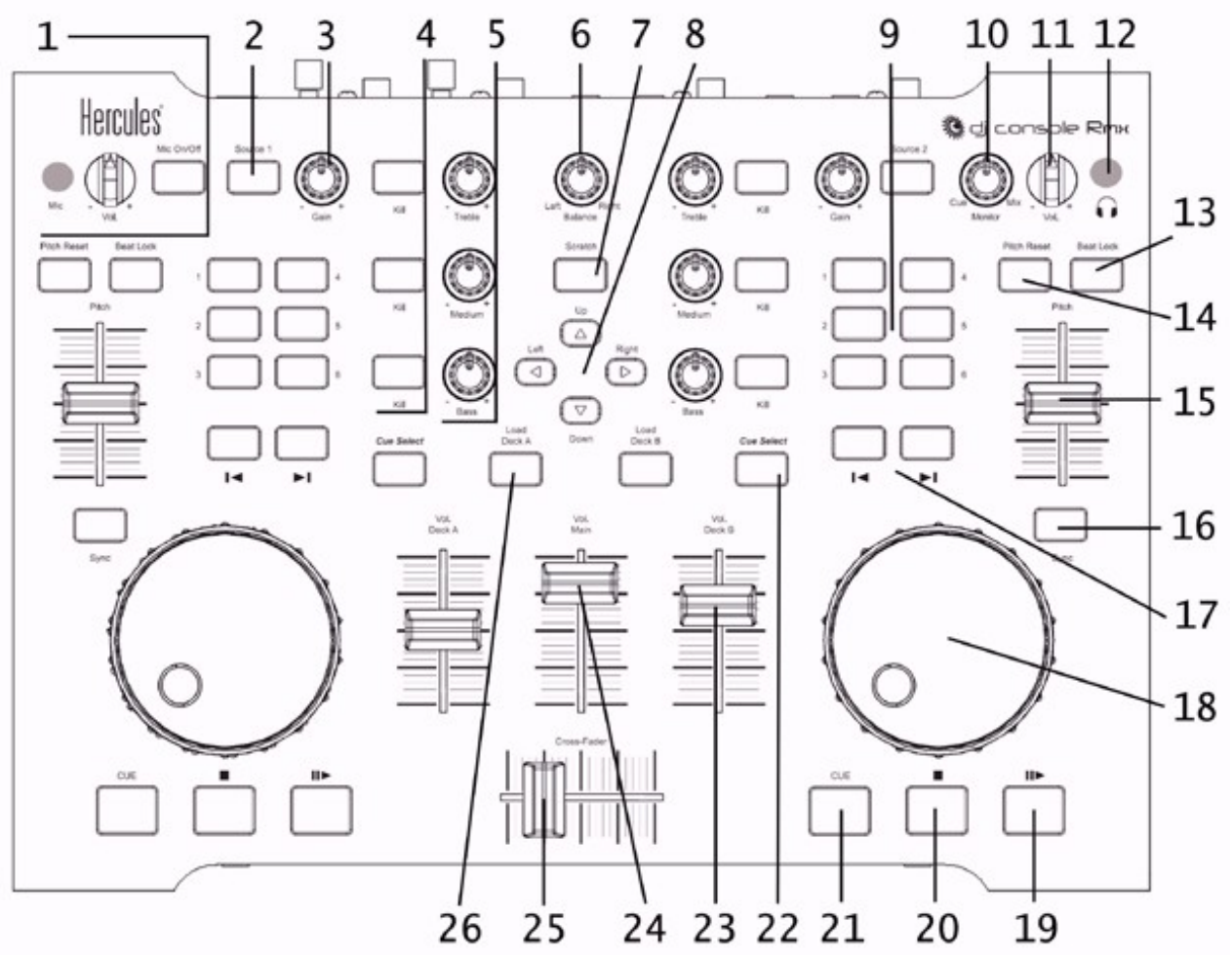

- 1. ¼" Mikrophoneingang, Mikrophonlautstärkeknopf und Mic On/Off-Button
	- Mic On/Off-Button aktiviert auch gleichzeitig den Manuellen Talkover von UltraMixer
- 2. Source-Button: Drücken zur Auswahl von linker oder rechter Player
	- damit ist die Doppelbelegung des Balance-Reglers (Panning auf linkem und rechtem Player) möglich
- 3. Gain-Button: Hebt oder senkt den Musikpegel auf jedem Player
- 4. Kill-Buttons: Drücken zum Abschneiden/ Wiederherstellen von jeweils Höhen-, Mitten- und Baßfrequenzen
- 5. EQ-Knöpfe: Zum justieren von Höhen-, Mitten- und Baßfrequenzen
- 6. Balance-Knopf: entspricht dem Stereo-Panning (siehe Pan-Knöpfe in UltraMixer)
	- links/rechts umschaltbar über "Source"-Buttons

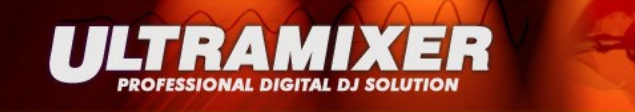

- 7. Scratch-Button: bremst den Player der mittels Source Button gewählt worden ist ab bzw. Schiebt ihn wieder an (Break-Effekt)
	- links/rechts umschaltbar über "Source"-Buttons
- 8. Buttons
	- Hoch-/Runter-Buttons: Navigieren in den beiden Playlisten
	- Links-/Rechts-Buttons: Springen der Navigation von links nach recht oder andersherum
- 9. Buttons 1-6: entsprechen den Samplebuttons 7-14 des integrierten Samplers von UltraMixer
- 10. Monitor select-Knopf: Justieren des Mixes, der im Kopfhörer zu hören ist der Track, den Sie einsetzen wollen in Relation zum allgemeinen Mix
- 11. Kopfhörer-Lautstärkeknopf: Zum einstellen der Kopfhörerlautstärke
- 12. ¼" Kopfhörerbuchse
- 13. Beat Lock-Button: Benutzen Sie diese Funktion um dieselbe Tonhöhe zu behalten, während Sie das Tempo manipulieren (umschaltung zwischen Pitch und Timestretching-Modus)
- 14. Reset-Button: Setzt die Tonhöhe bzw. die Geschwindigkeit auf den Originalwert zurück
- 15. Pitch/Time-Schieberegler: Erhöht/senkt die Tonhöhe bzw. die Geschwindigkeit
- 16. Sync-Button: Synchronisiert die BPM-Werte mit denen des anderen Players
- 17. Navigations-Buttons: Bewegen des Cursors im Track
- 18. Jogwheels: zum Anschieben bzw. abbremsen des aktuellen Titels
- 19. Play-/Pause-Button: Pausieren und abspielen der Musikund verändert nicht den Cuepunkt des Tracks
- 20. Stop-Button: Stoppt die Musik und verändert nicht den Cuepunkt des Tracks
- 21. Cue-Button: Setzt einen Cuepunkt (Einsprungspunkt im Track)
- 22. Cue Select-Button: Auswahl des Players, welches über Kopfhörer gehört werden soll
- 23. Lautstärke-Fader: Lautstärkereglung für den Player
- 24. Hauptlautstärke-Fader: Einstellung der Gesamtlautstärke (siehe Master-Effekt-Sektion)
- 25. Crossfader: Justiert die Proportion des rechten und linken Players in Ihrem Mix
- 26. Load Button: Lädt einen Track aus der Playliste in den korrespondierenden Player